# **Adding Lights**

## **Analytic Light**

To add a light, select one of light tools such as Dome for the [RenderMan Shelf](https://rmanwiki.pixar.com/display/RFH22/RenderMan+Shelf) which automatically creates a Pxr light OBJ.

We can also add a light via the TAB menu in OBJ pane. All the Pxr lights are listed under the Render TAB Menu.

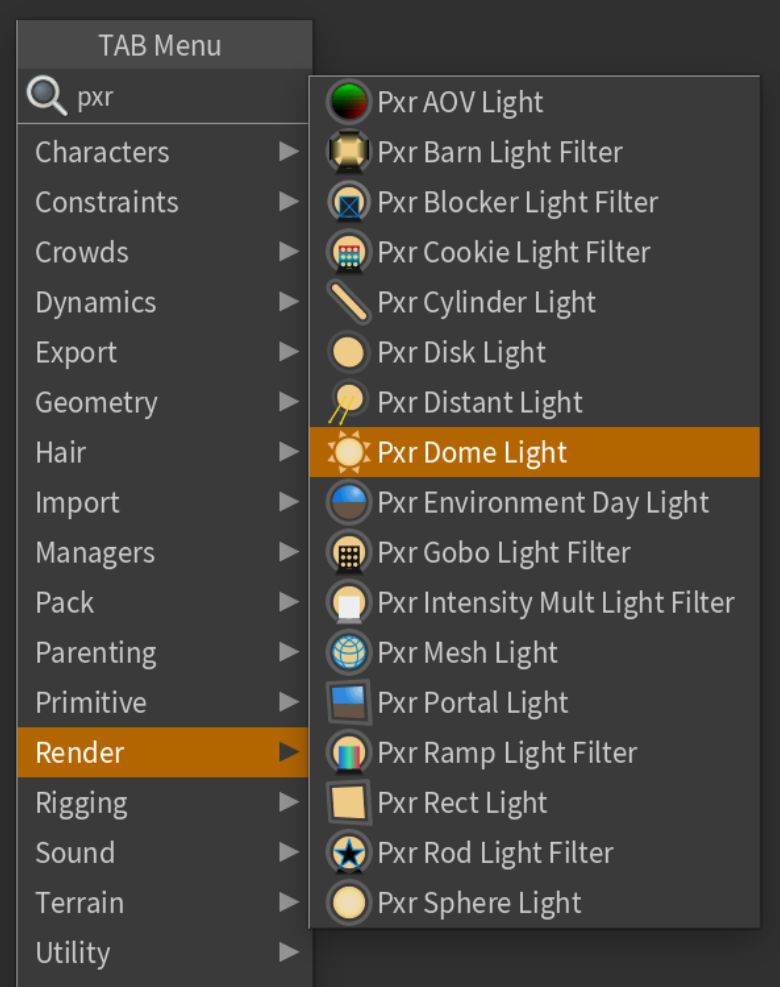

### **Light Transformation**

You will notice some light's transformation components are hidden. This is because they are not applicable to that particular light type.

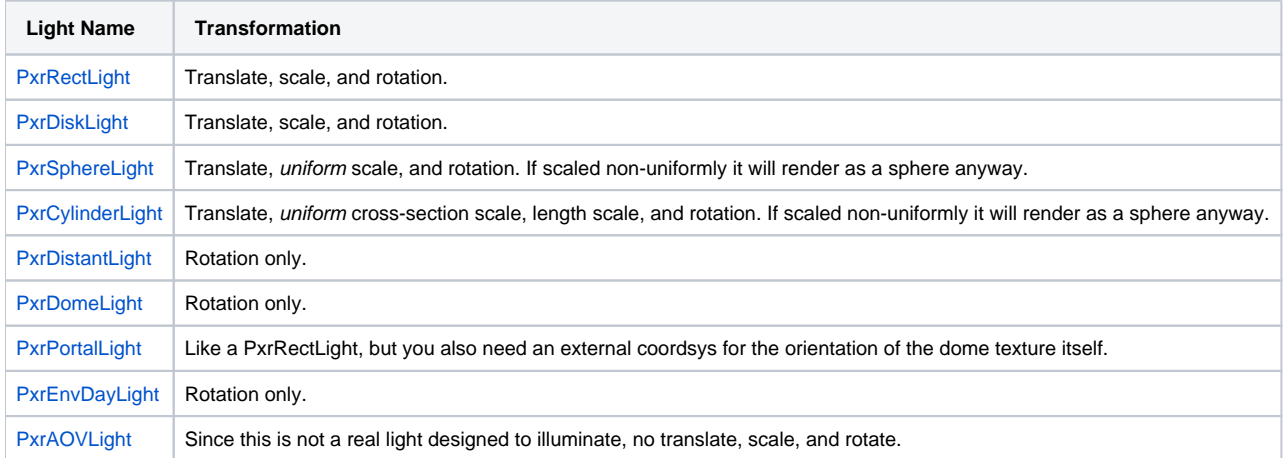

#### **Portal Light**

The [PxrPortalLight](https://rmanwiki.pixar.com/display/REN22/PxrPortalLight) is an optimized version of the dome light by looking through a "portal". To set up a PxrPortalLight OBJ, we need to set the Dome Light parameter to point to a PxrDomeLight OBJ. A dome light can have more than one portal light as children. Parent the portal light to the dome if you want the portal to inherit the dome's transform (optional).

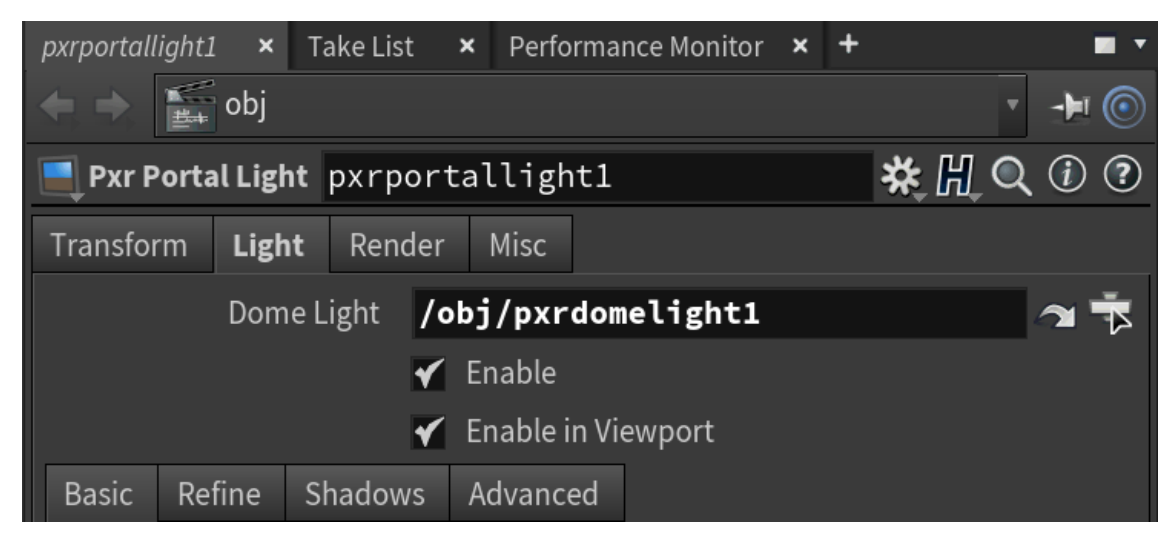

RenderMan for Houdini will process the portal light specially according to the following rules:

- If a parameter is not local to the portal light, it will inherit from the parent dome light's setting for that parameter.
- Intensity Multiplier will be multiplied by the parent dome's light Intensity.
- Color Tint will be multiplied by the parent dome's Color.
- If will apply all the dome's light filters as well as its own.

#### **Mesh Light**

To add a PxrMeshLight (using the geometry selected as the light source), select the mesh light tool from the [RenderMan Shelf.](https://rmanwiki.pixar.com/display/RFH22/RenderMan+Shelf) This tool will ask you to pick an object for the mesh light. This is useful for creating things like extruded neon lights or fluorescent lighting with cylinders. The shelf tool automatically populates the Light Geometry parameter, which can also be set manually.

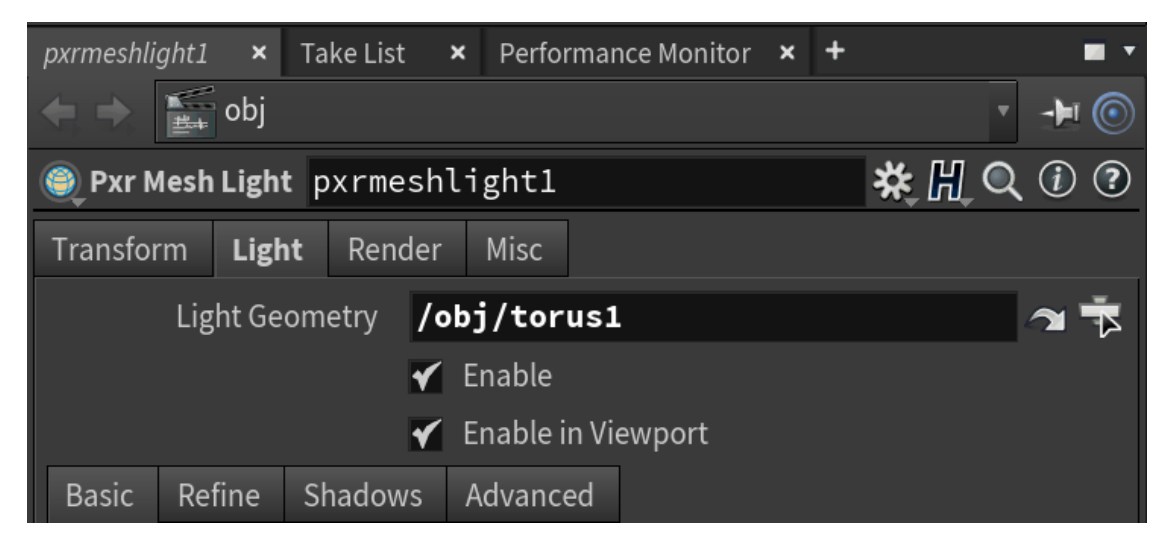

#### **Light Attributes**

The default attributes for lights can be seen below. Camera visibility is off by default to make for easy art direction where you may place lights in front of the camera.

- Camera Visibility Makes the light visible to camera rays.
- Transmission Visibility Makes the light visible in transmission/refraction.

• Indirect Visibility - Makes the light visible to indirect specular reflections.

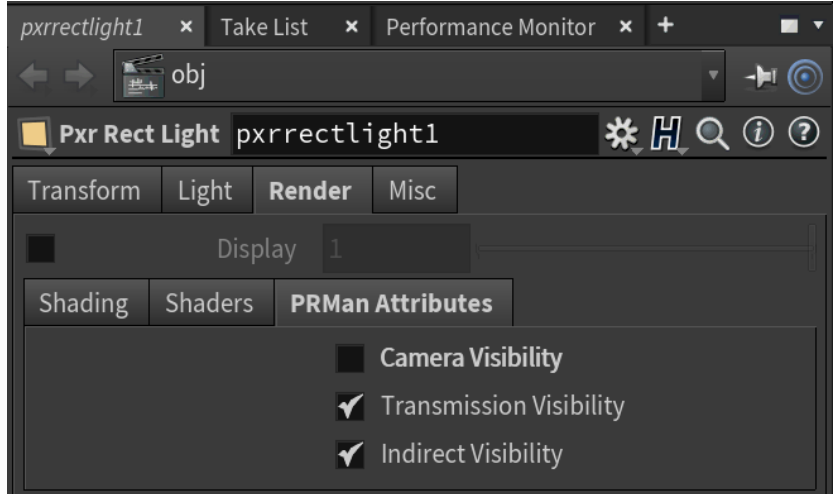